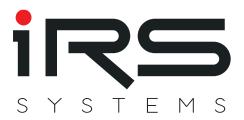

# **CMM IV Manual**

Current Measurement module

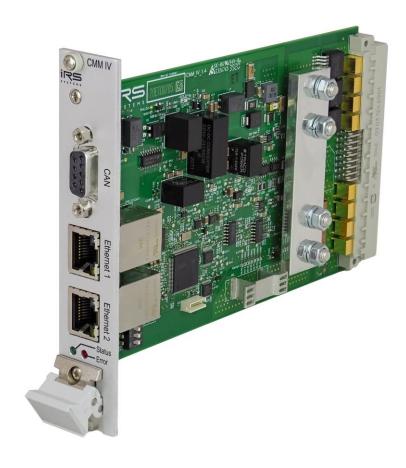

### IRS Systementwicklung GmbH

Pfaffenthanner Weg 5 | 93179 Brennberg +49 9484 9500-0 | info@irs.systems www.irs.systems

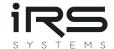

## **DOCUMENT INFORMATION**

Author: madi1

Date: 21.07.2023

Last saved: madi1 (21.07.2023)

File: CMM\_IV.docx

Revision: 1.7 No Pages: 44

| Version | Date       | Author | Change Log                                                |
|---------|------------|--------|-----------------------------------------------------------|
| 1.0     | 12.11.2020 | madi1  | Initial Release                                           |
|         |            | miho1  |                                                           |
| 1.1     | 16.12.2020 | miho1  | Added intended use and ambient conditions                 |
|         |            | madi1  | Added command UserText in Ethernet and IsoTP part         |
|         |            |        | Removed command Calibration from this document, because   |
|         |            |        | it is no intended to be used by customers                 |
|         |            |        | Changed CmmOn flag to CmmOff flag                         |
|         |            |        | Added new errorcodes / message for IsoTP and Ethernet     |
|         |            |        | Corrected some byte numbers in IsoTP description          |
| 1.2     | 17.12.2020 | madi1  | Added new errorcode "WaitingForReset"                     |
|         |            |        | Moved description of Ethernet errorcodes to new section   |
| 1.3     | 03.02.2021 | madi1  | Added command TxFrameFormat in Ethernet and IsoTP part    |
|         |            |        | Removed 0 kBits setting for DataBaudrate                  |
|         |            |        | Fixed wrong command ID for UserText command in IsoTP part |
|         |            |        | Fixed wrong response of command "CanDataBaudrate?" in     |
|         |            |        | Ethernet part                                             |
| 1.4     | 10.03.2021 | madi1  | Added remarks to boot time of CMM IV                      |
| 1.5     | 24.02.2022 | masp1  | Added command for TCP-ISOTP-Bridge                        |
| 1.6     | 15.03.2022 | madi1  | Added info about new default IP address                   |
|         |            |        | Added calibration recommendation                          |
| 1.7     | 21.07.2023 | madi1  | Added chapter about CMM-IV-GUI                            |
|         |            |        | Added recommended calibration interval                    |

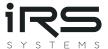

### Content

| Do  | cument In  | formation                 | 1  |
|-----|------------|---------------------------|----|
| Со  | ntent      |                           | 2  |
| Fig | gures      |                           | 5  |
| 1   | Introduc   | ction                     | 6  |
|     | 1.1 Inten  | ded use                   | 6  |
|     | 1.2 Purpo  | ose of this document      | 6  |
|     | 1.3 Docu   | ment Overview             | 6  |
| 2   | Hardwa     | re                        | 7  |
|     | 2.1 Conn   | ector Pinning             | 8  |
|     | 2.1.1      | System connector          | 8  |
|     | 2.1.2      | CAN Front Connector       | 8  |
|     | 2.1.3      | Ethernet Front Connectors | 9  |
|     | 2.1.4      | Mating system connector   | 9  |
|     | 2.2 Techr  | nical data                |    |
|     | 2.2.1      | Ambient conditions        | 10 |
|     | 2.2.2      | Current Path              | 10 |
|     | 2.2.3      | Module Supply             | 11 |
|     | Typical    | current consumption       | 11 |
|     | 2.2.4      | DC Accuracy               | 11 |
|     | 2.2.5      | DC Voltage Drop           | 12 |
|     | 2.2.6      | On/Off Interface          |    |
|     | 2.2.7      | LED Range Indicator       |    |
|     | 2.2.8      | CAN Interface             |    |
|     | 2.2.9      | Ethernet-Interface        |    |
|     |            | m Integration             |    |
|     | 2.3.1      | CAN                       |    |
|     | 2.3.2      | Ethernet connection       |    |
| 3   |            | nal Description           |    |
| J   | i arictioi |                           | 10 |

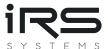

| 3.1 Curr | rent measurement                                                           | 16 |
|----------|----------------------------------------------------------------------------|----|
| 3.1.1    | Measurement procedure                                                      | 16 |
| 3.1.2    | Reverse current detection                                                  | 17 |
| 3.1.3    | Dynamic behavior                                                           | 17 |
| 3.2 ON/  | Off control                                                                | 18 |
| 3.3 CAN  | I data output                                                              | 18 |
| 3.4 Con  | figuration tool CMM-IV-GUI                                                 | 20 |
| 3.4.1    | Connect and update a CMM-IV                                                | 20 |
| 3.4.2    | Use the test panel to configure the CMM-IV and to get current measurements | 22 |
| 3.4.3    | Streaming of measured values                                               | 23 |
| 3.4.4    | Live view of measured values                                               | 24 |
| 3.5 Text | t-Based Ethernet-Protocol                                                  | 25 |
| 3.5.1    | Commands to measure currents, voltage drop and temperature of CMM IV       | 25 |
| 3.5.2    | Commands to query configuration parameters                                 | 26 |
| 3.5.3    | Commands to set configuration parameters                                   | 28 |
| 3.5.4    | Error messages                                                             | 29 |
| 3.6 CAN  | I configuration                                                            | 30 |
| ISO TP   | Header:                                                                    | 30 |
| 3.6.     | 1.1 Single frame commands                                                  | 30 |
| 3.6.     | 1.2 Multiple frame commands                                                | 31 |
| 3.6.     | 1.3 Data Byte 1/2 xx_N_PCI:                                                | 31 |
| 3.6.2    | Command Header                                                             | 32 |
| 3.6.2    | 2.1 Data Byte 2/3 Command:                                                 | 32 |
| 3.6.2    | 2.2 Data Byte 3/4 Action:                                                  | 33 |
| 3.6.2    | 2.3 Data Byte 4/5 Error-code:                                              | 33 |
| 3.6.2    | 2.4 Data Byte 5/6 Reserved:                                                | 34 |
| 3.6.3    | Command overview:                                                          | 35 |
| 3.6.4    | Response overview:                                                         | 37 |
| 3.6.4    | 4.1 Negative Responses                                                     | 39 |

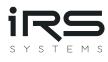

|   | 3.6.4.2    | Positive Responses | 40 |
|---|------------|--------------------|----|
|   | 3.6.5      | Example CAN traces | 43 |
| 4 | Calibratio | on Recommendation  | 44 |

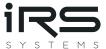

# **Figures**

| Figure 1: CMM-IV HW Overview                      |    |
|---------------------------------------------------|----|
|                                                   |    |
| Figure 2: CMM-IV Dimensions                       |    |
| Figure 3: Location of LED range indicator         | 13 |
| Figure 4: Switch for modification of IP address   | 15 |
| Figure 5: Measurement procedure                   | 16 |
| Figure 6: Dynamic switching behavior              | 17 |
| Figure 7: Find IP address of CMM-IV in CMM-IV-GUI | 20 |
| Figure 8: User interface of the bootloader        | 21 |
| Figure 9: Test panel of the CMM-IV-GUI            | 22 |
| Figure 10: Dialogue Window for TDMS export        | 24 |
| Figure 11: Live view of measured values           | 24 |

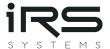

### 1 Introduction

The current measurement module CMM-IV can be used to measure, evaluate and check current consumption of a dynamic DC load, typically an automotive electronic control unit. It can measure currents from  $1\mu$ A to  $100A_{DC}$  (190A range) with automatic range selection that switches within microseconds. The current range from  $1\mu$ A to 190A is split into 7 ranges, i.e. seven decades.

| Range | Nominal Range |        | Lower Range is selected at | Higher Range is selected at |
|-------|---------------|--------|----------------------------|-----------------------------|
|       | min           | max    |                            |                             |
| 0     | 1 μΑ          | 100 μΑ | -                          | 110 μΑ                      |
| 1     | 100 μΑ        | 1 mA   | 90 μΑ                      | 1.1 mA                      |
| 2     | 1 mA          | 10 mA  | 0.9 mA                     | 11 mA                       |
| 3     | 10 mA         | 100 mA | 9 mA                       | 110 mA                      |
| 4     | 100 mA        | 1 A    | 90 mA                      | 1.1 A                       |
| 5     | 1 A           | 10 A   | 0.9 A                      | 11 A                        |
| 6     | 10 A          | 190 A  | 9 A                        | -                           |

### 1.1 Intended use

This module is designed to be used as a current measurement device in an industrial environment. It is not designed to be used as a power switch.

### 1.2 Purpose of this document

The purpose of this document is to describe how to integrate the module in a test system and how to access it from the software point of view. Limits of application are shown in the technical data section.

This document is addressed to system integrators and the users, who are applying the module.

#### 1.3 Document Overview

This documented contains 3 sections.

- The first section includes an introduction to this manual
- The second section includes description of the hardware
- The third section includes accessing the module from the software point of view.

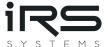

### 2 Hardware

The following figure shows a block diagram of CMM-IV and its external connections

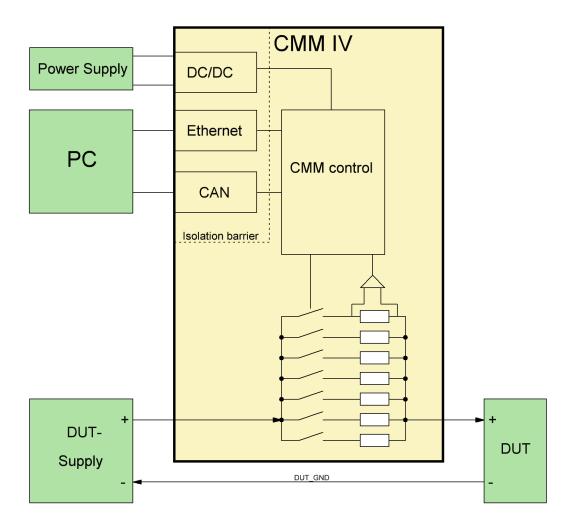

Figure 1: CMM-IV HW Overview

### General setup:

- CMM-IV needs 12...24V power supply on PWR-CON/GND-CON
- The CMM-IV current path must be connected in series to the DUT as illustrated in figure 1

The measurement values can be read using one of the following possibilities:

- Ethernet TCP-Connection
  - o Continuous High-Speed-Streaming with 125 kS/s
  - Text-Based-Protocol with Init-, Trigger- and Fetch-Command
- CAN
- o Cyclic Message (configurable ID and period) which contains the average value
- o ISO-TP-Protocol to read average, minimum and maximum value

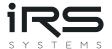

### Additional features are:

- The module can be configured via ethernet (CMM-IV-GUI or DLL) or CAN (ISO-TP protocol)
- Permanent parameter storage of the configuration in flash memory
- Calculation of average, minimum and maximum values
- The current path is electrically isolated from electronics supply and digital IO (up to 150V)
- Detection of reverse current

### 2.1 Connector Pinning

### 2.1.1 System connector

| Interface | Signal   | Pin                     | Recommended wire        | Remarks                   |
|-----------|----------|-------------------------|-------------------------|---------------------------|
| Module    | PWR-CON  | C13                     | 0.14 0.5mm²             |                           |
| Power     | GND-CON  | A13, A14,               | 0.14 0.5mm²             | Connect at least 1 pin    |
|           |          | A16, A17, A18, A19, A20 |                         |                           |
| On/Off    | On/Off   | A15                     | 0.14 0.5mm <sup>2</sup> |                           |
| CAN       | CAN_L    | B14                     | 0.14 0.5mm²             | Wire with ≈120Ω           |
|           | CAN_H    | C14                     | Twisted pair            | impedance                 |
| Current   | Curr_In  | 4x High current pin     | 14 x 10mm <sup>2</sup>  | Depending on applied      |
| Path      |          | A1-A12                  |                         | currents use 1 to 4 wires |
|           |          | B1-B12                  |                         | with appropriate          |
|           |          | C1-C12                  |                         | diameter for both input   |
|           | Curr_Out | 4x High current pin     | 14 x 10mm <sup>2</sup>  | and output, respectively. |
|           |          | A21-A32                 |                         | For currents above 60A    |
|           |          | B21-B32                 |                         | use all 4 pins both for   |
|           |          | C21-C32                 |                         | input and output.         |

### 2.1.2 CAN Front Connector

The CAN front connector is a standard female D-Sub 9 (DE-9) connector.

| Interface | Signal  | Pin | Recommended wire        | Remarks |
|-----------|---------|-----|-------------------------|---------|
| CAN       | CAN-L   | 2   | 0.14 0.5mm <sup>2</sup> |         |
|           | CAN-H   | 7   |                         |         |
|           | GND-EXT | 3   |                         |         |

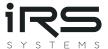

#### 2.1.3 Ethernet Front Connectors

The CMM-IV has two Ethernet ports and an integrated switch. This allows easy wiring without the need of an additional switch. Use CAT5e or CAT6 cables for wiring.

### 2.1.4 Mating system connector

The following components may be used for the mating connector on the test system. One connector with 8 high current pins is needed. Different versions for crimping or soldering from two manufacturers can be found in the following table.

| Item                 | Quantity | Order Number   | Manufacturer | Remarks        |
|----------------------|----------|----------------|--------------|----------------|
| DIN41612 Type M 24+8 | 1        | 09 03 224 6804 | Harting      |                |
|                      |          | 354 116        | ERNI         |                |
| High current pin     | 8        | 09 03 000 6115 | Harting      | Crimp version  |
|                      |          | 09 03 000 6103 | Harting      | Solder version |
|                      |          | 594 182        | ERNI         | Crimp version  |
|                      |          | 594 176        | ERNI         | Solder version |

#### **Dimensions**

CMM-IV is designed on a 160mmx 100mm Euro card, including front cover with a width of 25.4mm (5HP) and a standard DIN41612 connector. With these dimensions it fits in standard 19" / 3HU carriers and racks.

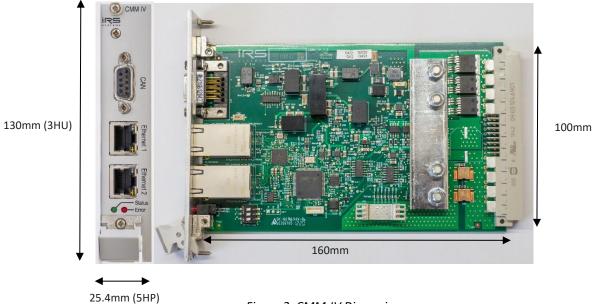

Figure 2: CMM-IV Dimensions

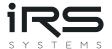

### 2.2 Technical data

### 2.2.1 Ambient conditions

| Ambient operating temperature | 550°C              |
|-------------------------------|--------------------|
| Storage temperature           | -2070°C            |
| Humidity                      | 580% noncondensing |

### 2.2.2 Current Path

Depending on the applied currents, the measurement current path must be wired with a low resistance to maintain low voltage drops. I.e. use short wires and as many high-current pins as possible – both for current input and current output.

Each high-current pin may carry up to 40A DC maximum. The more high-current pins (with wires of high diameter) are used, the lower the voltage drop and temperature of CMM-IV.

| Item                                                        | Min  | Тур | Max  | Units | Remarks                                                                                                    |
|-------------------------------------------------------------|------|-----|------|-------|----------------------------------------------------------------------------------------------------|
| DC current                                                  | 0    |     | 100  | A     | <ul> <li>operation under following conditions:</li> <li>25°C ambient temperature         without airflow</li> <li>50° Ambient Temperature with         airflow ≈2m/s</li> </ul> |
| Worst case DC current                                       |      |     | 160  | A     | 25° Ambient Temperature with airflow >6m/s on power devices and connector                                                                                                    |
| DC current per high-current pin                             |      |     | 40   | A     | 50° maximum ambient temperature                                                                                                    |
| Measurement range                                           |      |     | 190  | Α     | Max. 3 seconds                                                                                                    |
| Single pulse current                                        |      |     | 300  | Α     | Max. 100ms                                                                                                    |
| CMM-IV Voltage @ OFF                                        |      |     | 36   | V     | Module disconnects current path when PWR_Ext is below 5 V, or ON/Off is at low level                                                                                            |
| Leakage current @ OFF                                       | 0    |     | 20   | μΑ    | @ 36V                                                                                                    |
| Voltage difference between GND-CON/GND-EXT and current path | -150 |     | 150  | V     | Limit is restricted by distance of wiring on the PCB. Electronic components are specified at least 250V                                                                         |
| Reverse current detection threshold                         | 50   |     | 1000 | mA    | Depending on temperature and components                                                                                                    |
| Reverse current continuous                                  | 0    |     | 30   | Α     |                                                                                                    |
| Reverse current single pulse                                |      |     | 200  | А     | Max. 1 second.                                                                                                    |

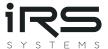

#### NOTE: Maximum voltage, applied at the DUT:

When the CMM-IV is switched off (i.e. no external power applied or On/Off-control input is at low level) the DUT supply voltage is applied fully across CMM-IV, which can handle up to 36V in OFF-state! To avoid damaging the module please make sure that CMM-IV is always turned ON when higher voltages than 36V are used for the DUT!

### 2.2.3 Module Supply

Connect the power supply for CMM-IV between PWR-CON and GND-CON. It is strongly recommended <u>not</u> to use the DUT power supply to power the CMM-IV.

Note that the current path is disconnected, when no power is applied.

| Item                  | Min | Тур | Max | Units | Remarks                                        |
|-----------------------|-----|-----|-----|-------|------------------------------------------------|
| Supply voltage        | 11  |     | 26  | V     | PWR-CON to GND-CON                             |
| Supply DC current     |     | 130 |     | mA    | Supply Voltage = 24 V  1 Ethernet port active  |
| Supply inrush current |     | 1.0 |     | A     | Inrush current for approx.1ms @ dU/dt = 20V/ms |

### **Typical current consumption**

| Supply Voltage          | 12 V   | 24 V   |
|-------------------------|--------|--------|
| No Ethernet port active | 210 mA | 100 mA |
| 1 Ethernet port active  | 280 mA | 130 mA |
| 2 Ethernet ports active | 350 mA | 160 mA |

### 2.2.4 DC Accuracy

Accuracy of the module is verified for DC currents. Each module passes a calibration procedure at IRS. The module may of course be re-calibrated. See chapter 4 for recommendations.

|                       | Min | Тур | Max  | Units      | Remarks                       |
|-----------------------|-----|-----|------|------------|-------------------------------|
| Accuracy uncalibrated |     | 0.5 | 2    | % of range | Max in % of respective range  |
| Accuracy calibrated   |     | 0.2 | 1    | % of range | Max in % of respective range  |
| Resolution range 0    |     |     | 100  | nA         | Limited by output data format |
| Resolution range 1    |     |     | 404  | nA         |                               |
| Resolution range 2    |     |     | 4.04 | μΑ         |                               |
| Resolution range 3    |     |     | 40.3 | μΑ         |                               |
| Resolution range 4    |     |     | 403  | μΑ         |                               |
| Resolution range 5    |     |     | 4.03 | mA         |                               |
| Resolution range 6    |     |     | 46.8 | mA         |                               |

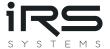

### 2.2.5 DC Voltage Drop

Voltage drop is the voltage between current input and output, measured on the module connector. The drop on the mating power connector pins and the wiring is not included in the following values.

| Item         | Min | Тур | Max | Units | Remarks |
|--------------|-----|-----|-----|-------|---------|
| Drop @ 100μA |     | 70  | 80  | mV    | Range 0 |
| Drop @ 1mA   |     | 70  | 80  | mV    | Range 1 |
| Drop @ 10mA  |     | 70  | 80  | mV    | Range 2 |
| Drop @ 100mA |     | 70  | 80  | mV    | Range 3 |
| Drop @ 1A    |     | 90  | 100 | mV    | Range 4 |
| Drop @ 10A   |     | 100 | 120 | mV    | Range 5 |
| Drop @ 40A   |     | 45  | 60  | mV    | Range 6 |
| Drop @ 100A  |     | 120 | 150 | mV    |         |
| Drop @ 160A  |     | 200 | 230 | mV    |         |

### 2.2.6 On/Off Interface

The digital input On/Off can be used to switch the current path of the CMM-IV on or off.

| Item                       | Min  | Тур | Max | Units | Remarks |
|----------------------------|------|-----|-----|-------|---------|
| On/Off Control – Low = OFF | -0.7 |     | 1.2 | V     |         |
| On/Off Control – High = ON | 3.0  |     | 25  | V     |         |
| On/Off Control             |      | 150 |     | kΩ    | 03.3V   |
| Input Resistance           | 50   |     | 150 | kΩ    | 3.325V  |

NOTE: Maximum voltage, applied at the DUT:

When the CMM-IV is switched off (i.e. no external power applied or On/Off-control input is at low level) the DUT supply voltage is applied fully across CMM-IV, which can handle up to 36V in OFF-state!

To avoid damaging the module please make sure that CMM-IV is always turned ON when higher voltages than 36V are used for the DUT!

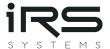

### 2.2.7 LED Range Indicator

The CMM-IV (version of 1.3 and above) is equipped with a LED range indicator which is located close to the heat sink on the component side of the CMM-IV. See Figure 3 for details.

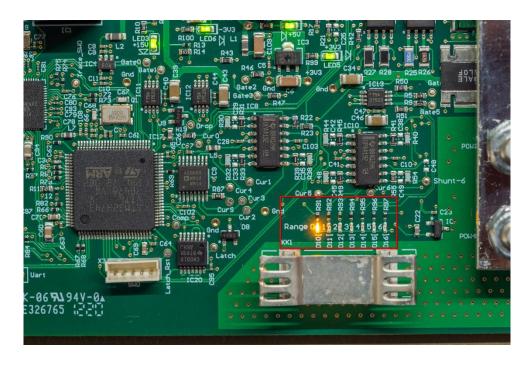

Figure 3: Location of LED range indicator

#### 2.2.8 CAN Interface

The integrated CAN interface is a High-Speed CAN interface with FD-Support.

| Item                                    | Min  | Тур  | Max  | Units  | Remarks         |
|-----------------------------------------|------|------|------|--------|-----------------|
| Voltage at CAN_H or CAN_L               | -14  |      | 14   | V      | Against GND-EXT |
| Dominant output level on CAN_H          | 2.45 |      | 3.3  | V      |                 |
| Dominant output level on CAN_L          | 0.5  |      | 1.25 | V      |                 |
| Recessive output level on CAN_H & CAN_L |      | 1.85 |      | V      |                 |
| Nominal baud rate                       | 100  | 1000 | 1000 | kbit/s |                 |
| Data baud rate                          | 1000 | 1000 | 4000 | kbit/s |                 |

For further details, see datasheet of TCAN332 and chapter 2.3.1

### 2.2.9 Ethernet-Interface

The CMM-IV is equipped with a 3-port Gigabit-Ethernet Switch. Two ports of the switch are connected to RJ45 jacks on the front panel. The third switch is connected to the microcontroller of the CMM IV. The connection between the switch and the microcontroller is limited to 100 Mbit/s.

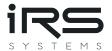

| Item                         | Min | Тур | Max  | Units  | Remarks |
|------------------------------|-----|-----|------|--------|---------|
| Datarate of switch           |     |     | 1000 | MBit/s |         |
| (from one port to the other) |     |     |      |        |         |
| Datarate of the              |     |     | 100  | MBit/s |         |
| microcontroller              |     |     |      |        |         |

For further details, see datasheet of KSZ9893RNX and chapter 2.3.2.

### 2.3 System Integration

The following section describes hardware prerequisites of the communication interfaces. For integration of the current path and the power supply, see the remarks in the technical data in section 2.2.

#### 2.3.1 CAN

The High-speed CAN interface may be used to read measurement data.

Any High-Speed CAN interface from any vendor may be applied as counterpart for data acquisition. Make sure that termination of the entire bus is implemented properly with two  $120\Omega$  resistors at the respective far ends of the bus. No other termination resistors are included.

It is recommended to use a twisted pair with an impedance of  $120\Omega$ . Do not forget the GND connection. It is recommended to use the front D-Sub 9 connector for CAN communication because it uses GND-EXT which is directly connected to the CAN transceiver. GND-CON on the system connector is connected to GND-EXT and the CAN transceiver through an EMI filter which can lead to signal integrity problems especially at high band rates.

Every CMM on the bus must run at the same baud rate and use different CAN IDs. CAN ID and baud rate may be configured via TCP-Text-Protocol or via CAN ISOTP and are stored permanently in flash memory.

For integration as a single module in a test system setup, please add a CAN counterpart with a termination resistor of  $120\Omega$ . CMM-IV includes  $120\Omega$  -termination which can be enabled or disabled by software.

If several CMM-IV are connected to the same CAN interface the termination resistor of each CMM-IV must be disabled. A single termination must be included at the far end of the CAN bus.

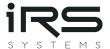

#### 2.3.2 Ethernet connection

The IP address can be configured in the GUI described in chapter 3.4. Furthermore, the IP can be modified with a dip switch on the CMM-IV (see Figure 4). An offset between 0 and 6 is added, depending on the position off the switch. If all three switches are in the ON position the CMM IV uses its default IP which is 192.168.222.21.

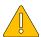

The default IP address has changed in firmware version V2.5.

Older versions use default IP address: 192.168.200.1

### Examples:

| IP set in the GUI | Switch 2 <sup>0</sup> | Switch 2 <sup>1</sup> | Switch 2 <sup>2</sup> | Offset         | Resulting IP   |
|-------------------|-----------------------|-----------------------|-----------------------|----------------|----------------|
| 192.168.200.1     | OFF                   | OFF                   | OFF                   | 0              | 192.168.200.1  |
| 192.168.200.1     | ON                    | OFF                   | OFF                   | 1              | 192.168.200.2  |
| 192.168.200.3     | OFF                   | ON                    | ON                    | 6              | 192.168.200.9  |
| 192.168.200.10    | ON                    | ON                    | ON                    | Use default IP | 192.168.222.21 |

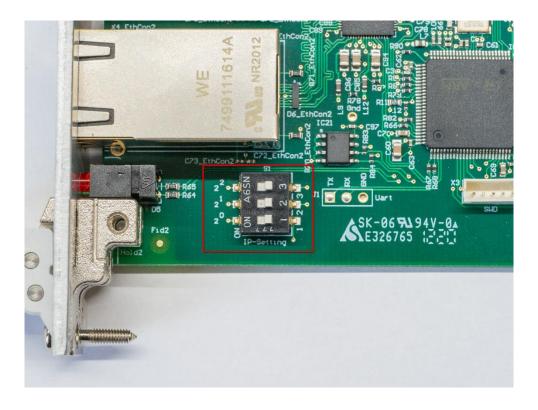

Figure 4: Switch for modification of IP address

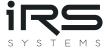

### **3 Functional Description**

The following section describes the internal measurement and gives a detailed description of the interfaces.

#### 3.1 Current measurement

### 3.1.1 Measurement procedure

The current is measured internally at a sampling rate of 1MS/s, where 8 samples are averaged to 1 internal sample. Thus, a "real" internal sampling rate of 125kS/s is achieved. This "real" internal sampling rate can be streamed to a PC via Ethernet. The internal sampling rate can be further reduced in the CMM-IV-GUI. Possible values are 125, 50, 10 and 1 kS/s.

The current range is selected automatically, when the CMM is switched on. Large current steps can result in short-time voltage drops of a few hundred millivolts across the module. See Chapter 3.1.3 for dynamic behavior.

The CMM-IV transmits the average of the current for a configurable period via CAN. The standard value for this period is 5 ms.

Additionally, the average, the minimum and the maximum current can be read via CAN-Iso-TP. The calculation of the average, the minimum and the maximum value is reset with every readout. The following figure illustrates the averaging.

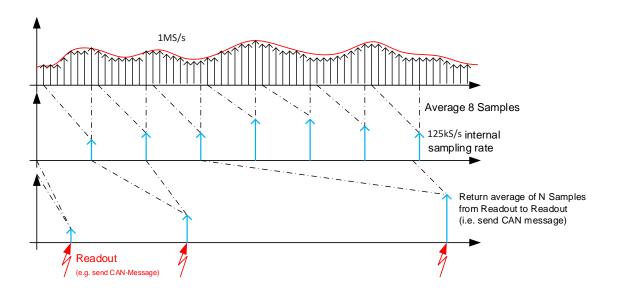

Figure 5: Measurement procedure

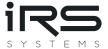

#### 3.1.2 Reverse current detection

Reverse currents cannot be measured, but a flag signals when a current of several 100mA is applied in reverse direction. The output data is set to zero if reverse current is detected. The flag can be read via IsoTP-protocol and the TCP-Streaming mode.

### 3.1.3 Dynamic behavior

Switching between the ranges occurs very fast from low current range to high current ranges within less than  $1\mu s$  (500ns typical) after the current range has been exceeded. This is significantly faster than the current can rise due to wiring inductance even with short wires.

The following figure shows the current (red) through the CMM and the voltage drop (yellow) across the CMM for a load current step from 0 to 100 A. The ringing on the voltage drop is caused by the wiring inductance.

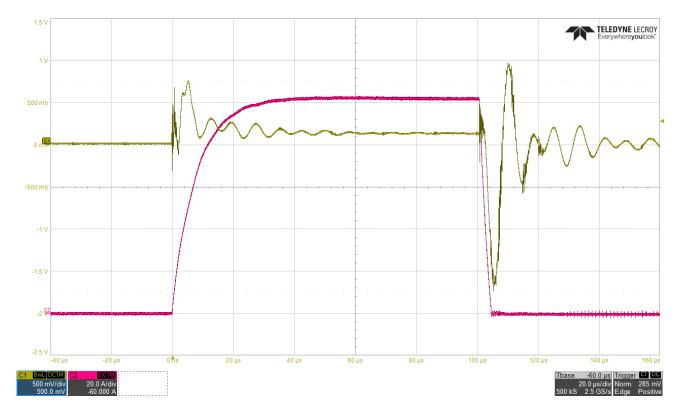

Figure 6: Dynamic switching behavior

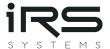

### 3.2 ON/Off control

CMM-IV may be switched on or off by a hardware input or by software. The following parameters can be adjusted by configuration:

- Active level (high or low) of the hardware input
- Priority of hardware or software on/off-control

Configuration may be changed in the CMM-IV-GUI, by the command "OnOffMode = x" via Text-Based-Ethernet-Protocol or CAN using ISO-TP protocol, while x one of the following numbers 0...7:

| ID | Name                           | HW    | SW      | Description                             |
|----|--------------------------------|-------|---------|-----------------------------------------|
|    |                                | input | setting |                                         |
| 0  | ONOFF_Mode_ExtHighActive       | YES   | NO      | CMM is ON, when high level is applied   |
|    |                                |       |         | at HW input, SW setting ignored         |
| 1  | ONOFF_Mode_ExtLowActive        | YES   | NO      | CMM is ON, when low level is applied at |
|    |                                |       |         | HW input, SW setting ignored            |
| 2  | ONOFF_Mode_Int                 | NO    | YES     | CMM is only controlled by SW            |
| 3  | ONOFF_Mode_ExtHighActiveAndInt | YES   | YES     | CMM is ON when HW input is high         |
|    |                                |       |         | AND SW setting is ON.                   |
| 4  | ONOFF_Mode_ExtLowActiveAndInt  | YES   | YES     | CMM is ON when HW input is low          |
|    |                                |       |         | AND SW setting is ON.                   |
| 5  | ONOFF_Mode_ExtHighActiveOrInt  | YES   | YES     | CMM is ON when HW input is high         |
|    |                                |       |         | OR SW setting is ON.                    |
| 6  | ONOFF_Mode_ExtLowActiveOrInt   | YES   | YES     | CMM is ON when HW input is low          |
|    |                                |       |         | OR SW setting is ON.                    |
| 7  | ONOFF_Mode_AlwaysOn            | NO    | NO      | CMM is always ON.                       |

### 3.3 CAN data output

CAN data is sent cyclically on a specified CAN ID. This CAN ID is adjustable via text-based Ethernet-Protocol or CAN using ISO-TP protocol.

| Value           | Min | Typical       | Max | Unit | Remarks                                                       |
|-----------------|-----|---------------|-----|------|---------------------------------------------------------------|
| CAN Type        | -   | High<br>Speed | -   | -    | CAN transceivers are always active. No sleep mode is applied. |
| CAN Termination |     | 120           |     | Ω    | Termination resistor is switchable via software command.      |

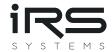

| CAN nominal Baud      | 100  | 1000  | 1000  | kBit/s | Default baud rate is 1MBit/s                                              |
|-----------------------|------|-------|-------|--------|---------------------------------------------------------------------------|
| CAN-FD data Baud rate | 1000 | 4000  | 4000  | kBit/s | Default baud rate is 0, which means Classic CAN is used                   |
| CAN ID                |      | 0x1C2 |       | Hex    | Identifier may be adjusted by software command                            |
| Extended ID           |      | No    |       |        | 11-Bit or 29-Bit identifier may be adjusted by software command           |
| CAN transmit interval | 1    | 5     | 30000 | ms     | Transmit interval may be adjusted by software command                     |
| CAN data length       |      | 5     |       |        | 4 Bytes for current and 1 Byte for range                                  |
| CAN data resolution   |      | 100   |       | nA     | One bit of the returned current represents 100nA of real measured current |

### Content of the transmitted CAN message is as follows:

| Byte 0         | Byte 1            | Byte 2           | Byte 3           | Byte 4 | Byte 5 | Byte 67 |
|----------------|-------------------|------------------|------------------|--------|--------|---------|
|                |                   |                  |                  |        |        |         |
| Current Bit 70 | Current Bit 158   | Current Bit 2316 | Current Bit 3124 | Range  | Flags  | Padding |
|                |                   |                  |                  |        |        |         |
| 0x00000000 ap  | prox. 0x7270 E000 | 0 6              | 00x07            | 0      |        |         |
|                |                   |                  |                  |        |        |         |

The CAN Message has a DLC (Data Length Code) of 8. Only Bytes 0-5 are used, Bytes 6-7 are padded with 0. Current is returned as 32 Bit unsigned long value in steps of 100nA split into the first 4 bytes of the CAN message. When CMM-IV is in off state, the returned value is zero. When CMM-IV is in on state, but reverse current is applied, the returned value is zero and "Negative Current Flag" (0x01) is set.

### Flags:

• 0x01: Negative Current

• 0x02: Drop Voltage

• 0x04: Ringbuffer Warning

• 0x08: Cmm Off (0 = On; 1 = Off)

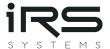

### 3.4 Configuration tool CMM-IV-GUI

The tool CMM-IV-GUI can be used to configure a CMM-IV and can also trigger measurements or stream all measured values to a PC. The current version of the CMM-IV-GUI can be downloaded from:

#### https://docs.irs.systems/cmm4/downloads/

After installation the installation folder contains (among others) the following subfolders and files:

| File/Folder        | Description                                                                                  |
|--------------------|----------------------------------------------------------------------------------------------|
| IRS.CMM-IV.GUI.exe | The configuration tool                                                                       |
| IRS.CMM-IV.Lib.dll | A C# library which can be used to include the CMM into your software                         |
| Examples           | Containing am example NI TestStand sequence which illustrates the use of important functions |
| LabVIEW            | Containing the NI LabVIEW VIs which are used by the example test sequence                    |
| Firmware           | Contains a firmware image which can be used to update the microcontroller on the CMM-IV      |

### 3.4.1 Connect and update a CMM-IV

The CMM-IV-GUI use Ethernet and TCP/IP to communicate with the CMM-IV. Therefore, it is necessary to enter the IP-address of CMM-IV into the GUI. The default IP-address is 192.168.222.21. See section 2.3.2 for details on IP configuration. If you do not know the IP-address of the CMM-IV, you can use "Tools → Detect module".

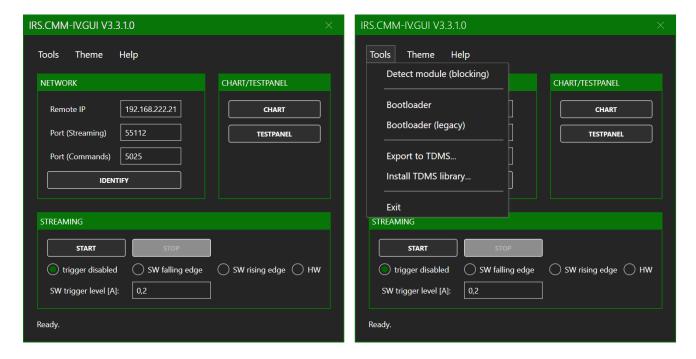

Figure 7: Find IP address of CMM-IV in CMM-IV-GUI

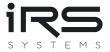

If "Detect module" does not find an IP address, make sure that the subnet mask of your network card is configured correctly and check your firewall settings.

After entering the IP address under "Remote IP" you can check the connection with "IDENTIFY". This button opens a window which lists information about the connected CMM-IV. This information include the serial number and the firmware version of the connected CMM-IV. If the firmware version is outdated, you can update the microcontroller under "Tools  $\rightarrow$  Bootloader". The latest firmware version can be found with "Help  $\rightarrow$  Check for update".

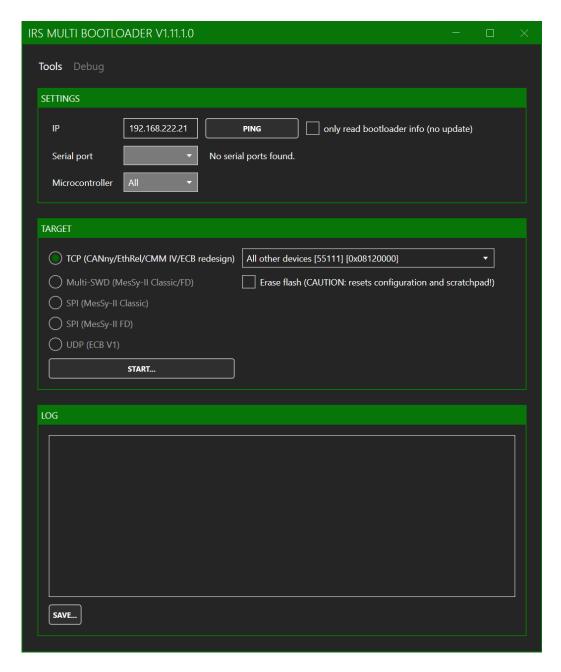

Figure 8: User interface of the bootloader

The bootloader is simple to use. Just enter the IP address of the CMM IV and click "START...". Then select the firmware image from the installation folder mentioned above.

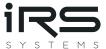

### 3.4.2 Use the test panel to configure the CMM-IV and to get current measurements

The test panel can be opened by clicking "TESTPANEL" in the main window. It can be used to configure the different communication interfaces and the measurement behavior of the CMM-IV.

"ON/OFF CONTROL" can be used to select the modes described in section 3.2.

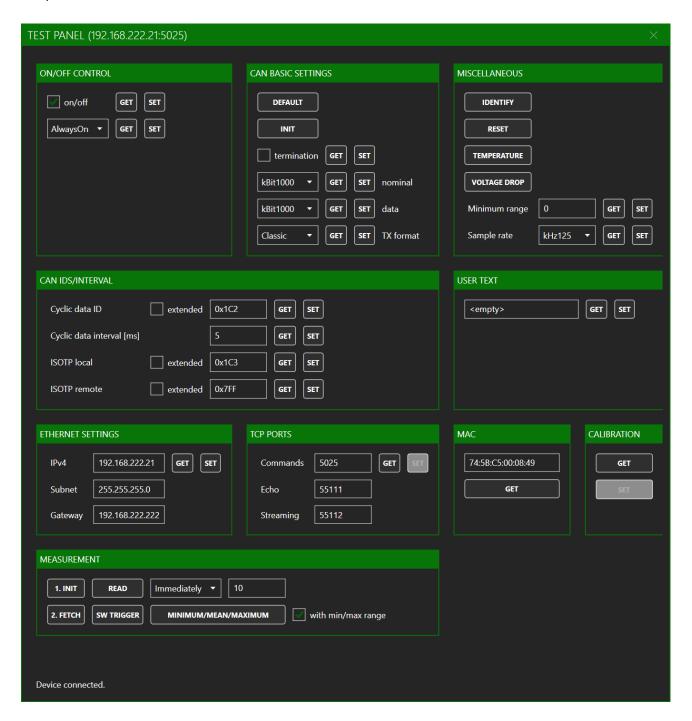

Figure 9: Test panel of the CMM-IV-GUI

There are three different methods of getting measurement values.

The first method simply uses the "READ" button This immediately returns the requested number of current samples.

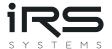

The second method is more advanced and uses the Buttons "INIT", "SW TRIGGER" and "FETCH". The button "INIT" sets the trigger method selected in the dropdown menu and the number of samples that shall be read. The maximum number of samples for this method is 100. The button "SW TRIGGER" must be used to trigger the measurement if trigger mode "Internal" is selected. In "External" trigger mode the measurement is triggered by a positive edge on the ON/OFF pin and in mode "Immediately" no trigger is needed and measurement starts immediately after "INIT". The button "FETCH" returns the configured number of current samples when the measurement is completed.

The third method uses the button "MINIMUM/MEAN/MAXIMUM". A click on this button returns the minimum, mean and maximum current since the last use of this button.

The test panel offers two possibilities to configure the measurement behavior under "MISCELLANEOUS".

"Minimum range" can be used to avoid undesired switching between ranges. The minimum range is reset to zero when rebooting the CMM-IV. A maximum range can not be set because it could easily lead to accidentally exceeding the maximum allowed current of the selected range.

"Sample rate" can be used to reduce the sample rate of the CMM IV. This could especially be helpful to reduce the size of the saved data, when using streaming of measurement values for longer time periods.

#### 3.4.3 Streaming of measured values

Streaming of measured values can be started in the main window of the CMM-IV-GUI. When "trigger disabled" is selected, streaming starts with a click on "START" and ends with a click on "STOP". When "SW falling edge" or "SW rising edge" is selected, streaming starts but not data is saved until the selected edge is detected. The level for the edge detection can be configured under "SW trigger level [A]". When an edge is detected 12500 samples before and 12500 samples after the edge are saved. With the default sample rate of 125 kS/s this results in 100 ms before and after the trigger event. In trigger mode "HW" a rising edge on the ON/OFF pin is used as trigger. After the click on "START" the microcontroller on the CMM-IV is set in a waiting mode and only starts streaming after the rising edge on pin ON/OFF is detected.

The streamed measurement data is saved in the proprietary "cmm4" format. This is a binary format which unloads the PC from data conversion and therefore allows streaming from multiple CMM-IV in parallel. The conversion to the TDMS format from National Instruments can be done from the menu (Tools  $\rightarrow$  Export to TDMS). To use the export function, you first need to install a TDMS library from National Instruments (Tools  $\rightarrow$  Install TDMS library).

<sup>&</sup>lt;sup>1</sup> Technically the streaming to the cmm4 file starts with a click on "START" and the trigger event is saved as a marker in this file. The values which are more than 12500 samples before the trigger event are removed in the export to TDMS.

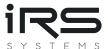

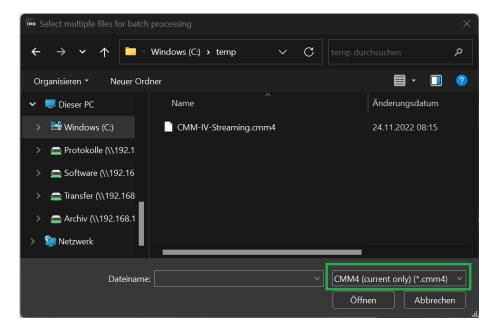

Figure 10: Dialogue Window for TDMS export

Figure 10. In this window you can select the cmm4 file which should be converted to TDMS format. The TDMS file is saved with the same name as cmm4 file. The marked selection offers three possibilities. "CMM4 (current only)" exports only the measured current values. "CMM4 (all channels)" also includes the drop voltage, range and flags. "CMM4 (ignore trigger event)" exports all data from the click on "START" until the end of the cmm4 file which is 12500 samples after the trigger event. This is possible because all data is stored in the cmm4 file (including the trigger event) and the trigger is only used when exporting to TDMS.

#### 3.4.4 Live view of measured values

A click on "CHART" in the main window opens the window shown in Figure 11. The measured values are update every second and displayed in the chart.

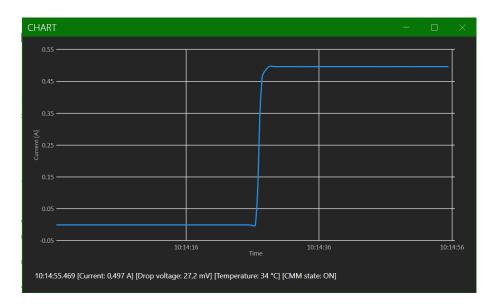

Figure 11: Live view of measured values

<sup>&</sup>quot;Export to TDMS" opens the dialogue window shown in

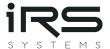

### 3.5 Text-Based Ethernet-Protocol

The following sections describes the text-based Ethernet-protocol which is used by the CMM-IV-GUI and the C#-DLL. It is recommended to use the CMM-IV-GUI or the C#-DLL (which is part of the CMM-IV-GUI download package, see section 3.4 for details).

The protocol is based on TCP and uses 0-terminated strings. This means the last character of each command hast to be NUL (= 0x00).

### 3.5.1 Commands to measure currents, voltage drop and temperature of CMM IV

The text-based Ethernet protocol supports two different methods of reading currents. The first method is to simply use the "ReadCurrent" command with TriggerMode "IMM". This immediately returns the requested number of current samples. The second method is more advanced and uses the commands "InitCurrent", "TriggerCurrent" and "FetchCurrent". "InitCurrent" sets the trigger method and the number of samples that shall be read. "TriggerCurrent" is used to trigger the measurement if trigger mode "INT" is selected. "FetchCurrent" returns the requested number of current samples when the measurement is completed.

The following commands can be sent as strings on TCP port 5025 and must be finished with the NUL-character (0x00). Erroneous commands are answered by an error message, see section 3.5.4 for details.

| Command        | Parameters           | Description                                                                                                    | Remarks                                                                                                    |
|----------------|----------------------|----------------------------------------------------------------------------------------------------|----------------------------------------------------------------------------------------------------|
| ReadCurrent =  | 1 100<br>INT/EXT/IMM | Sets the number of samples and the trigger source. Values are sent directly after the measurement.                                                                  | Trigger sources: INT: Wait for command "TriggerCurrent" EXT: Wait for rising edge on Pin On/Off IMM: Start measurement immediately |
| InitCurrent =  | 1 100<br>INT/EXT/IMM | Sets the number of samples<br>and the trigger source. Values<br>are sent after the<br>measurement has been<br>completed and command<br>"FetchCurrent" was received. | Trigger sources: INT: Wait for command "TriggerCurrent" EXT: Wait for rising edge on Pin On/Off IMM: Start measurement immediately |
| TriggerCurrent |                      | Must be used to trigger the measurement if trigger source "INT" is selected.                                                                                        |                                                                                                    |
| FetchCurrent   |                      | Returns the measured values when the measurement is completed                                                                                                    | Response:  0.0005027 A 0.0005031 A  If negative Current is detected, the response is: -0.0000001 A                                 |

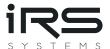

| Command      | Parameters | Description Remarks                                               |                                                                                      |
|--------------|------------|-------------------------------------------------------------------|--------------------------------------------------------------------------------------|
| Voltage?     |            | Queries the current drop voltage value in μV                      | Response: Voltage = 30156 μV                                                         |
| Temperature? |            | Reads out current module temperature in °C                        | Response: Temperature = 26 °C                                                        |
| MinMaxMean?  |            | Returns min, max and mean current since last use of this command. | Response:  Min = 0.0005027 A  Mean = 0.0005031 A  Max = 0.0005034 A  Samples = 12756 |

### 3.5.2 Commands to query configuration parameters

The following commands can be sent as strings on TCP port 5025 and must be finished with the NUL-character (0x00). Erroneous commands are answered by an error message, see section 3.4.4 for details.

| Command            | Description                                                                           | Response                                                                    | Remarks                                                                   |
|--------------------|---------------------------------------------------------------------------------------|-----------------------------------------------------------------------------|---------------------------------------------------------------------------|
| Identify?          | Queries the name,<br>HW-Revison, SW-<br>Revison and Serial<br>Number of the<br>device | IRS CMM IV; HW Revision: 3;<br>SW Version: 1.2; Serial<br>Number: 20BG00001 |                                                                           |
| CanCyclicInterval? | Queries the current<br>CAN transmission<br>interval in<br>milliseconds                | CanCyclicInterval = 5 ms                                                    | Default return value is 5ms                                               |
| CanBaudrate?       | Queries the CAN<br>nominal baudrate<br>in kBit/s                                      | CanBaudrate = 1000 kBits                                                    | Default nominal baudrate is 1000 kBit/s                                   |
| CanDataBaudrate?   | Queries the CAN-FD data baudrate in kBit/s                                            | CanDataBaudrate = 4000<br>kBits                                             | Default data baudrate is<br>1000 kBit/s                                   |
| TxFrameFormat?     | Queries the format<br>in which CAN<br>message are sent<br>by the CMM                  | TxFrameFormat = 0                                                           | 0: Classic CAN frame 1: CAN FD frame without BRS 2: CAN FD frame with BRS |
| CanCyclicId?       | Queries the CAN ID for cyclic messages                                                | CanCyclicId = 0x1C2                                                         | "EXT" is added for extended IDs  Default Can ID is 0x1C2                  |
| Temperature?       | Reads out current<br>module<br>temperature in °C                                      | Temperature = 26 °C                                                         |                                                                           |
| OnOffMode?         | Queries the On/Off<br>control<br>configuration                                        | OnOffMode = 07                                                              | See chapter 3.2 for description of OnOffMode?.                            |

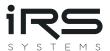

| Command         | Description                                                                 | Response                                                                     | Remarks                                                                                        |
|-----------------|-----------------------------------------------------------------------------|------------------------------------------------------------------------------|------------------------------------------------------------------------------------------------|
| OnOff?          | Queries the ON/Off state of the device                                      | OnOff = 0/1<br>0 => Off / 1 => On                                            | This state is the result of the OnOffMode, the hardware input and the software on/off setting. |
| IsoTpLocalId?   | Queries local CAN-<br>ID for ISO-TP                                         | IsoTpLocalId = 0x7FF                                                         | Local ID is sent by CMM  Default is 0x1C3  "EXT" is added for extended IDs                     |
| IsoTpRemoteId?  | Queries remote<br>CAN-ID for ISO-TP                                         | IsoTpRemoteId = 0x1C3                                                        | Remote ID is sent by system  Default is 0x7FF  "EXT" is added for extended IDs                 |
| CanTermination? | Queries state of switchable CAN termination                                 | CanTermination =0/1                                                          | Default is 0 (CAN termination off)                                                             |
| IpSettings?     | Queries the IP settings of the device                                       | IP = 192.168.200.1<br>Mask = 255.255.255.0<br>Gateway = 192.168.200.10       | These are the default IP settings. IP can be reset by hardware switch (see section 2.3.2).     |
| Ports?          | Queries the TCP ports                                                       | Port TcpCommands = 5025<br>Port TcpEcho = 55111<br>Port TcpStreaming = 55112 | These are the default port settings.                                                           |
| MacSettings?    | Queries the MAC<br>address of the<br>device                                 | MAC = 74:5B:C5:00:00:01                                                      |                                                                                                |
| CalDate?        | Queries the calibration date                                                | CalDate = 2020-06-18                                                         |                                                                                                |
| MinRange?       | Queries the minimal range set by the user                                   | MinRange = 0                                                                 | See corresponding command in following section for details                                     |
| UserText?       | Queries the string<br>previously stored<br>with the command<br>"UserText =" | UserText = <string></string>                                                 |                                                                                                |

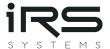

### 3.5.3 Commands to set configuration parameters

The following commands can be sent as strings on TCP port 5025 and must be finished with the NUL-character (0x00). Erroneous commands are answered by an error message, see section 3.4.4 for details. If a command uses multiple parameters, the parameters must be separated by a whitespace. Optional parameters are noted in square brackets.

| Command                 | Para-<br>meters              | Description                                                | Response | Remarks                                                                                   |
|-------------------------|------------------------------|------------------------------------------------------------|----------|-------------------------------------------------------------------------------------------|
| Reset                   |                              | Reboots CMM IV                                             | Ok       | Reboot of CMM IV may take up to 10 seconds                                                |
| Default =               | CAN                          | Restore default settings for CAN interface                 | Ok       |                                                                                           |
| CanCyclicInterv<br>al = | 1 ms<br>1 000 000<br>ms      | Sets the current CAN transmission interval in milliseconds | Ok       | Max. interval is 1 000 sec = 1 000 000 ms                                                 |
| CanBaudrate =           | 100 kBits<br><br>1000 kBits  | Sets the CAN nominal baud rate in kBit/s                   | Ok       | First parameter must be a value between 100 and 1000. Second parameter must be "kBits"    |
| CanDataBaudra<br>te =   | 1000 kBits<br><br>4000 kBits | Sets the CAN-FD data baud rate in kBit/s                   | Ok       | First parameter must be a value between 1000 and 4000. Second parameter must be "kBits".  |
| TxFrameFormat<br>=      | 0, 1 or 2                    | Sets the format in which CAN message are sent by the CMM   | Ok       | 0: Classic CAN frame 1: CAN FD frame without BRS 2: CAN FD frame with BRS                 |
| InitCan                 |                              | Reinitializes CAN interface                                | Ok       | Reinitialization of CAN interface is necessary if baudrate was changed                    |
| CanCyclicId =           | 0x0<br>0x7EF<br>[EXT]        | Sets the CAN ID for cyclic messages                        | Ok       | Optional parameter EXT must be used for extended IDs  Max. extended ID is 0x1FFFFFEF      |
| OnOffMode =             | 0 7                          | Sets the On/Off control configuration                      | Ok       | See chapter 3.2 for description of OnOffMode.                                             |
| OnOff =                 | 0 1                          | Sets the software ON/Off state of the device               | Ok       | Depending on the OnOffMode this settings is used or ignored. See chapter 3.2 for details. |
| IsoTpLocalId =          | 0x0<br>0x7FF<br>[EXT]        | Sets local CAN-ID for ISO-TP                               | Ok       | Optional parameter EXT must be used for extended IDs  Max. extended ID is 0x1FFFFFFF      |

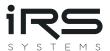

| Command            | Para-<br>meters                                        | Description                                                                    | Response | Remarks                                                                                                    |
|--------------------|--------------------------------------------------------|--------------------------------------------------------------------------------|----------|----------------------------------------------------------------------------------------------------|
| IsoTpRemoteId<br>= | 0x0<br>0x7FF<br>[EXT]                                  | Sets remote CAN-ID for ISO-TP                                                  | Ok       | Optional parameter EXT must be used for extended IDs  Max. extended ID is 0x1FFFFFEF                                                         |
| CanTermination =   | 0 1                                                    | Sets state of switchable CAN termination                                       | Ok       |                                                                                                    |
| IpSettings =       | Example: 192.168.2 00.1 255.255.2 55.0 192.168.2 00.10 | Sets the IP settings of the device                                             | Ok       | Ip, Mask and Gateway must be separated by whitespaces.                                                                                       |
| Ports =            | Example: 5025 55111 55112                              | Sets the TCP ports                                                             | Ok       | Port numbers must be separated by whitespaces.                                                                                               |
| MinRange =         | 06                                                     | Sets the minimal range, the CMM IV can switch to                               | Ok       | This command can be used to minimize switching with dynamic signals.  Internal MinRange value is reset to 0 before the CMM is switched on by |
|                    |                                                        |                                                                                |          | software or hardware pin.                                                                                                    |
| UserText =         | <string></string>                                      | The user can permanently store a string of up to 64 Bytes in the CMMs storage. | Ok       | This could for example be used to store the date of the next calibration, an inventory number or anything else.                              |

### 3.5.4 Error messages

Erroneous commands are answered by one of the following strings (where it is appropriate, the error message contains the received string to simplify debugging):

- !Incorrect number of arguments: <received string>
- !This command is not supported: <received string>
- !This action is not supported: <received string>
- !Values out of range: <received string>
- !FRAM write failed.
- !No data available, maybe there was no trigger.
- !Error: <errorcode>
- !Waiting for reset to complete, commands are ignored.

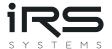

### 3.6 CAN configuration

Configuration of CMM may be performed using the CAN interface. For this configuration ISO-TP protocol is applied, according to ISO 15765-2. Normal addressing mode is used.

Configuration is performed by sending commands to CMM. Every command is acknowledged by a response.

By default, CMM IV uses the following IDs for ISO-TP:

CMM IV listens on Local-ID (TPLID) for **Commands**: 0x1C3

CMM IV sends **Responses** on Remote-ID (TPRID): 0x7FF

#### **ISO TP Header:**

### 3.6.1.1 Single frame commands

Most commands and responses fit into a single CAN message. I.e. single frames according to ISO-15765-2 may be used. The respective CAN message carries the following data:

| CAN ID     | CAN Data   |                |        |        |          |         |         |         |
|------------|------------|----------------|--------|--------|----------|---------|---------|---------|
|            |            | Command Header |        |        |          |         |         |         |
|            | Data_1     | Data_2         | Data_3 | Data_4 | Data_5   | Data_6  | Data_7  | Data_8  |
| TPLID      | SF_N_PCI = | Command        | Action | Error- | Reserved | Command | depende | nt data |
| (command)  | Length     |                |        | Code   |          |         |         |         |
| TPRID      | 0x040x07   |                |        |        |          |         |         |         |
| (response) | 0x0 10x07  |                |        |        |          |         |         |         |

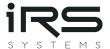

#### 3.6.1.2 Multiple frame commands

If more than one message is necessary for a command, first frames, flow-control and consecutive frames are used in the following order from top to bottom:

| CAN ID                | CAN Data                 |                         |                                  |        |                |          |                    |        |
|-----------------------|--------------------------|-------------------------|----------------------------------|--------|----------------|----------|--------------------|--------|
| TPLID                 | Data_1                   | Data_2                  | Data_3                           | Data_4 | Data_5         | Data_6   | Data_7             | Data_8 |
| Command               | FF_N_PCI ID+(Length MSB) | (Length LSB)            | Command F                        | leader |                |          |                    |        |
| First Frame           | 0x10                     | Length                  | Command                          | Action | Error-<br>Code | Reserved | Comman<br>depender | -      |
| TPRID                 | FC_N_PCI                 | Data_2                  | Data_3                           |        |                |          |                    |        |
| Response Flow control | 0x30                     | BS<br>Block size<br>= 0 | ST_min<br>Separation<br>time = 0 |        |                |          |                    |        |
| TPLID                 | CF_N_PCI                 | Data_2                  | Data_3                           | Data_4 | Data_5         | Data_6   | Data_7             | Data_8 |
| Command               | 0x20                     |                         |                                  | Comman | nd depender    | nt data  |                    |        |
| Consecutive frame     | 0x21                     |                         |                                  | Comman | nd dependei    | nt data  |                    |        |
|                       | :                        |                         |                                  |        | :              |          |                    |        |

If the multiple frame message is a response, exchange the CAN-IDs TPRID and TPLID.

### 3.6.1.3 Data Byte 1/2 xx\_N\_PCI:

Data byte 1 contains frame type and data length information according to ISO 15765-2.

For Single frames the values 0x04...0x07 are valid, which represent the number of following data bytes. 4 bytes minimum for Command, Action, Error-code, and Reserved - 7 bytes maximum including 3 command depending data bytes.

For first frames 0x10 in byte 1 is added to the command length, which can be found in byte 2.

For consecutive frames 0x20 is added to a message counter in byte 1.

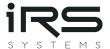

### 3.6.2 Command Header

### **3.6.2.1** Data Byte 2/3 Command:

Byte 2 for single frames, byte 3 for multiple frames

| Command | Command        | Description                                                         |  |
|---------|----------------|---------------------------------------------------------------------|--|
| ID      |                |                                                                     |  |
| 0x00    | CAN_Cmd_NOOPR  | No operation                                                        |  |
| 0x01    | CAN_Cmd_RESET  | Resets the CMM internal microcontroller                             |  |
|         |                | (Reboot of CMM IV may take up to 10 seconds)                        |  |
| 0x02    | CAN_Cmd_SWVER  | Reads out software version                                          |  |
| 0x03    | CAN_Cmd_DEFLT  | All configuration parameters will be set to their default values    |  |
| 0x04    | CAN_Cmd_ONMOD  | Queries or sets the On/Off control configuration                    |  |
| 0x05    | CAN_Cmd_CMMON  | Queries or sets the state of the internal ON/Off state              |  |
| 0x06    | CAN_Cmd_GLVAL  | Queries the latest values min, max and average                      |  |
| 0x07    | CAN_Cmd_TEMPR  | Reads out current module temperature in °C                          |  |
| 0x08    | CAN_Cmd_SINTV  | Queries or sets the serial transmission interval in milliseconds    |  |
| 0x09    | CAN_Cmd_CANBD  | Queries or sets the CAN baud rate in kBit/s                         |  |
| 0x0A    | CAN_Cmd_CIDIN  | Queries or sets both CAN identifier and interval (combines          |  |
|         |                | commands CANBD and CANID of serial configuration)                   |  |
| 0x0B    | CAN_Cmd_TPLID  | Queries or sets both CAN identifier and Extended-flag of Identifier |  |
|         |                | (combines commands TPLID and TPLXT of serial configuration)         |  |
| 0x0C    | CAN_Cmd_TPRID  | Queries or sets both CAN identifier and Extended-flag of Identifier |  |
|         |                | (combines commands TPLID and TPLXT of serial configuration)         |  |
| 0x0D    | CAN_Cmd_INITC  | Initializes CAN interface                                           |  |
| 0x0E    | SerialNumber   | Queries the serial number.                                          |  |
| 0x0F    | CalDate        | Queries the calibration date                                        |  |
| 0x10    | CanTermination | Queries or sets the state of the switchable CAN termination         |  |
|         |                | resistor.                                                           |  |

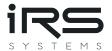

| Command | Command          | Description                                                                                                    |
|---------|------------------|----------------------------------------------------------------------------------------------------|
| 0x11    | IpSettings       | Queries or sets the IP, Mask and Gateway for the Ethernet connection                                                       |
| 0x12    | PortSettings     | Queries or sets the ports for the Ethernet connection                                                                      |
| 0x13    | MacSettings      | Queries the MAC address of the Ethernet connection                                                                         |
| 0x14    | HwVersion        | Queries the hardware revision                                                                                              |
| 0x15    | CanDataBaudrate  | Queries or sets the CAN-FD data baud rate in kBit/s.                                                                       |
| 0x16    | TxFrameFormat    | Queries or sets in which CAN message are sent  0: Classic CAN frame  1: CAN FD frame without BRS  2: CAN FD frame with BRS |
| 0x20    | UserText         | The user can permanently store a string of 64 Bytes in the CMMs storage.                                                   |
| 0x30    | TCP-ISOTP-Bridge | Encapsulates TCP commands into ISOTP frames                                                                                |

### 3.6.2.2 Data Byte 3/4 Action:

Byte 3 for single frames, byte 4 for multiple frames

| Command | Command        | Valid for Direction | Description                           |
|---------|----------------|---------------------|---------------------------------------|
| ID      |                |                     |                                       |
|         |                |                     |                                       |
| 0x00    | CAN_Action_Get | Command to CMM      | Query operation to read data from CMM |
| 0x01    | CAN_Action_Set |                     | Set operation                         |
| 0x02    | CAN_Action_Exe |                     | Execute without data read or write.   |
| 0x03    | CAN_Action_Ret | Response from CMM   |                                       |

### 3.6.2.3 Data Byte 4/5 Error-code:

Byte 4 for single frames, byte 5 for multiple frames

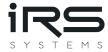

This data byte is only valid for responses from CMM. In commands to CMM this byte should always be 0x00 =No error.

| Command | Command                   | Description                                               |
|---------|---------------------------|-----------------------------------------------------------|
| ID      |                           |                                                           |
| 0x00    | CAN_Error_None            | Command has been accepted, no error                       |
| 0x01    | CAN_Error_HeaderLength    | Header Bytes 14 were not complete                         |
| 0x02    | CAN_Error_DataLength      | Number of data bytes did not fit to command               |
| 0x03    | CAN_Error_UnknownCmd      | Unknown command                                           |
| 0x04    | CAN_Error_Action          | Action not supported for this command                     |
| 0x05    | CAN_Error_VOOR            | Value out of range (an invalid parameter has been passed) |
| 0x06    | CAN_Error_InvalidHeader   | Errorcode or ReservedByte of Command Header were not 0.   |
| 0x07    | FRAM_Error_WriteFailed    | Writing to the FRAM storage on the CMM failed             |
| 0x08    | CMM_Error_WaitingForReset | Commands are locked while a reset is pending.             |

### 3.6.2.4 Data Byte 5/6 Reserved:

Byte 5 for single frames, byte 6 for multiple frames. This byte is reserved for future use.

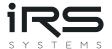

### 3.6.3 Command overview:

The following commands are available:

| Command         | Length | Command | Header            |            |          | Command dependent data                      |
|-----------------|--------|---------|-------------------|------------|----------|---------------------------------------------|
|                 |        | Command | Action            | Error-code | Reserved |                                             |
| CAN_Cmd_NOOPR   | 4      | 0x00    | <b>0x02</b> (Exe) | 0x00       | 0x00     |                                             |
| CAN_Cmd_RESET   | 4      | 0x01    | <b>0x02</b> (Exe) | 0x00       | 0x00     |                                             |
| CAN_Cmd_SWVER   | 4      | 0x02    | <b>0x00</b> (Get) | 0x00       | 0x00     |                                             |
| CAN_Cmd_DEFLT   | 4      | 0x03    | <b>0x02</b> (Exe) | 0x00       | 0x00     |                                             |
| CAN_Cmd_ONMOD   | 4      | 0x04    | <b>0x00</b> (Get) | 0x00       | 0x00     |                                             |
|                 | 5      |         | <b>0x01</b> (Set) | -          |          | OnMode<br>= 07                              |
| CAN_Cmd_CMMON   | 4      | 0x05    | <b>0x00</b> (Get) | 0x00       | 0x00     |                                             |
|                 | 5      |         | <b>0x01</b> (Set) |            |          | 0/1                                         |
| CAN_Cmd_GLVAL   | 4      | 0x06    | <b>0x00</b> (Get) | 0x00       | 0x00     |                                             |
| CAN_Cmd_TEMPR   | 4      | 0x07    | <b>0x00</b> (Get) | 0x00       | 0x00     |                                             |
| CAN_Cmd_CANBD   | 4      | 0x09    | <b>0x00</b> (Get) | 0x00       | 0x00     |                                             |
|                 | 6      |         | <b>0x01</b> (Set) |            |          | CAN nominal Baud rate kBit/s Bit 70 Bit 158 |
| CanDataBaudrate | 4      | 0x15    | <b>0x00</b> (Get) | 0x00       | 0x00     |                                             |
|                 | 6      |         | <b>0x01</b> (Set) |            |          | CAN data Baud rate kBit/s Bit 70 Bit 158    |
| CAN_Cmd_INITC   | 4      | 0x0D    | <b>0x02</b> (Exe) | 0x00       | 0x00     | 1 2 2 2                                     |

Please note, that only command header and command dependent data is shown. ISO 15765 header must be added and messages have to be split into several messages, if necessary.

PLEASE NOTE: Changing CAN baud-rate may cause bus errors. CMM should be restarted afterwards.

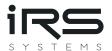

| Command       | Length | Command | Header            |            |          | Command dependent data |
|---------------|--------|---------|-------------------|------------|----------|------------------------|
|               |        | Command | Action            | Error-code | Reserved |                        |
| CAN_Cmd_CIDIN | 4      | 0x0A    | <b>0x00</b> (Get) | 0x00       | 0x00     |                        |
|               | 12     |         | <b>0x01</b> (Set) |            |          |                        |

| Ī | Byte 0        | 4       |          |          |         | Byte | 58   |       |      |
|---|---------------|---------|----------|----------|---------|------|------|-------|------|
| ĺ | <b>CAN ID</b> |         |          |          | Xtended | CAN  | Inte | erval | [ms] |
|   |               |         |          |          |         |      |      |       |      |
|   |               |         |          |          | = 0 / 1 |      |      |       |      |
|   |               |         |          |          |         |      |      |       |      |
|   | Bit 70        | Bit 158 | Bit 2316 | Bit 3024 | Bit 31  | 0    |      |       | 31   |

|                |        |         | 70 Bit 158        | Bit 2316   | it 3024 Bit 3 |        | 0      |        | 31      |                   |
|----------------|--------|---------|-------------------|------------|---------------|--------|--------|--------|---------|-------------------|
| Command        | Length | Command | Header            |            |               | Comm   | and de | epende | nt date | a                 |
|                |        | Command | Action            | Error-code | Reserved      |        |        |        |         |                   |
| CAN_Cmd_TPLID  | 4      | 0x0B    | <b>0x00</b> (Get) | 0x00       | 0x00          |        |        |        |         |                   |
|                | 8      |         | <b>0x01</b> (Set) |            |               | Byte 0 | . 4    |        |         |                   |
|                |        |         |                   |            |               | CAN II |        |        |         | Xtended           |
|                |        |         |                   |            |               |        |        |        |         | = 0 / 1           |
|                |        |         |                   |            |               | Bit 70 | 158    | 2316   | 3024    | Bit 31            |
| CAN_Cmd_TPRID  | 4      | 0x0C    | <b>0x00</b> (Get) | 0x00       | 0x00          |        |        |        |         |                   |
|                | 8      |         | <b>0x01</b> (Set) |            |               | Byte 0 | . 4    |        |         |                   |
|                |        |         | 0.01 (300)        |            |               | CAN IE |        |        |         | Xtended           |
|                |        |         |                   |            |               | Bit 70 | 158    | 22 16  | 3024    | = 0 / 1<br>Bit 31 |
| SerialNumber   | 4      | 0x0E    | <b>0x00</b> (Get) | 0x00       | 0x00          | ЫС 70  | 136    | 2310   | 3024    | Ы( 31             |
| CalDate        | 4      | 0x0F    | <b>0x00</b> (Get) | 0x00       | 0x00          |        |        |        |         |                   |
| CanTermination | 4      | 0x10    | <b>0x00</b> (Get) | 0x00       | 0x00          |        |        |        |         |                   |
|                | 5      | _       | <b>0x01</b> (Set) | _          |               | 0/1    |        |        |         |                   |
| IpSettings     | 4      | 0x11    | <b>0x00</b> (Get) | 0x00       | 0x00          |        | _      |        |         |                   |
|                | 16     | 1       | <b>0x01</b> (Set) | -          |               |        |        |        |         |                   |
|                |        |         |                   |            |               |        |        |        |         |                   |

| Byte 0 | .3  |     |                         | Byte 4 | 7 |         | Byte 8 | 11 |  |  |
|--------|-----|-----|-------------------------|--------|---|---------|--------|----|--|--|
| lp     |     |     |                         | Mask   |   | Gateway |        |    |  |  |
| 192    | 168 | 200 | 1 255 255 255 0 192 168 |        |   | 200     | 10     |    |  |  |

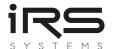

| Command      | Length | Command | Header            |      |      | Command dependent data |
|--------------|--------|---------|-------------------|------|------|------------------------|
| PortSettings | 4      | 0x12    | <b>0x00</b> (Get) | 0x00 | 0x00 |                        |
|              | 10     |         | <b>0x01</b> (Set) |      |      |                        |

| Byte 01     |           | Byte 23       |         | Byte 46                |         |  |
|-------------|-----------|---------------|---------|------------------------|---------|--|
| Port Commad | ls (5025) | Port Echo (55 | 111)    | Port Streaming (55112) |         |  |
| Bit 70      | Bit 158   | Bit 70        | Bit 158 | Bit 70                 | Bit 158 |  |

| MacSettings      | 4    | 0x13 | <b>0x00</b> (Get) | 0x00 | 0x00 |          |                                         |
|------------------|------|------|-------------------|------|------|----------|-----------------------------------------|
| HwVersion        | 4    | 0x14 | <b>0x00</b> (Get) | 0x00 | 0x00 |          |                                         |
| TxFrameFormat    | 4    | 0x16 | <b>0x00</b> (Get) | 0x00 | 0x00 |          |                                         |
|                  | 5    |      | <b>0x01</b> (Set) |      |      | 0 2      | 0: Classic CAN<br>1: CAN FD without BRS |
| UserText         | 4    | 0x20 | <b>0x00</b> (Get) | 0x00 | 0x00 |          | 2: CAN FD with BRS                      |
|                  | 68   |      | <b>0x01</b> (Set) |      |      | Byte 0 . | 63                                      |
|                  |      |      |                   |      |      | UserT    | ext string                              |
| TCP-ISOTP-Bridge | ???? | 0x30 | <b>0x00</b> (Get) | 0x00 | 0x00 |          |                                         |
|                  |      |      |                   |      |      | Byte 0.  | ????                                    |
|                  |      |      |                   |      |      | TCP cc   | ommand (from PC)                        |

### 3.6.4 Response overview:

Every command is acknowledged by a response.

Most commands are executed first and a response is sent after execution. Exceptions from this rule are as follows:

### - RESET:

- o The response is sent immediately.
- Reset is performed afterwards.
- o Reboot of CMM IV may take up to 10 seconds

### - TPLID, TPRID:

- o The response is sent with the previous CAN ID.
- o Respective CAN ID for ISO-TP is changed after the response has been sent.

#### - CANBD:

o Baud rate is changed after response has been sent.

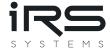

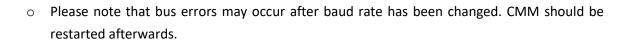

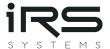

### 3.6.4.1 Negative Responses

Negative responses are returned when a failure has occurred. I.e. the command was invalid and has been rejected.

| Response   | Length | Response H | eader      |                            |          |
|------------|--------|------------|------------|----------------------------|----------|
| To Command |        | Command    | Action     | Error-code                 | Reserved |
| Any        | 4      | 0xXX       | 0x03 (Ret) | OxYY (see chapter 3.6.2.3) | 0x00     |

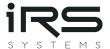

### **3.6.4.2** Positive Responses

Positive responses to the respective commands are as follows. Please note that only command header and command dependent data is shown. ISO-TP header must be added and messages have to be split into several messages, if necessary.

| Response        | Length | Response | Header            |            |          | Command dependent data                        |
|-----------------|--------|----------|-------------------|------------|----------|-----------------------------------------------|
| to Command      |        | Command  | Action            | Error-code | Reserved |                                               |
| CAN_Cmd_NOOPR   | 4      | 0x00     | <b>0x03</b> (Ret) | 0x00       | 0x00     |                                               |
| CAN_Cmd_RESET   | 4      | 0x01     | <b>0x03</b> (Ret) | 0x00       | 0x00     |                                               |
| CAN_Cmd_SWVER   | 18     | 0x02     | <b>0x03</b> (Ret) | 0x00       | 0x00     | SW Version ASCII string<br>(14 Bytes)         |
| CAN_Cmd_DEFLT   | 4      | 0x03     | <b>0x03</b> (Ret) | 0x00       | 0x00     |                                               |
| CAN_Cmd_ONMOD   | 5      | 0x04     | <b>0x03</b> (Ret) | 0x00       | 0x00     | OnMode<br>= 07                                |
| CAN_Cmd_CMMON   | 5      | 0x05     | <b>0x03</b> (Ret) | 0x00       | 0x00     | 0/1                                           |
| CAN_Cmd_TEMPR   | 4      | 0x07     | <b>0x03</b> (Ret) | 0x00       | 0x00     | Temperature [°C] Bit 07 815                   |
| CAN_Cmd_CANBD   | 6      | 0x09     | <b>0x03</b> (Ret) | 0x00       | 0x00     | CAN nominal Baud rate kBit/s Bit 70 158       |
| CanDataBaudrate | 6      | 0x15     | <b>0x03</b> (Ret) | 0x00       | 0x00     | CAN-FD data Baud<br>rate kBit/s<br>Bit 70 158 |
| CAN_Cmd_INITC   | 4      | 0x0D     | <b>0x03</b> (Ret) | 0x00       | 0x00     |                                               |

| Response      | Length | Response | Header            |            |          | Command dependent data |
|---------------|--------|----------|-------------------|------------|----------|------------------------|
| to Command    |        | Command  | Action            | Error-code | Reserved |                        |
| CAN_Cmd_GLVAL | 23     | 0x06     | <b>0x03</b> (Ret) | 0x00       | 0x00     |                        |

| CMMON         Negative         Range         Average [100nA steps]         Min [100nA steps]         Max [100nA steps]         Nr Sample           Bit 70         158         2316         3124         0 | Samples |            |        |           |                | Byte |      | )     | 710  | Byte |      |         | j              | Byte 36 | Byte 2 | Byte 1   | Byte 0       |
|----------------------------------------------------------------------------------------------------|---------|------------|--------|-----------|----------------|------|------|-------|------|------|------|---------|----------------|---------|--------|----------|--------------|
| Bit 70   158   2316   3124   0     31   0       31   0                                                                                                    |         | Nr Samples | ps] Nr | nA steps] | <b>K</b> [100n | Max  | eps] | nA st | [100 | Mir  |      | A steps | <b>e</b> [100n | Averag  | Range  | Negative | <b>CMMON</b> |
|                                                                                                    | 31      | 0          | 31 0   | 31        | ••             | 0    | 31   |       |      | 0    | 3124 | 2316    | 158            | Bit 70  |        |          |              |
| 0/1 0/1 06                                                                                                    |         |            |        |           |                |      |      |       |      |      |      |         |                |         | 06     | 0/1      | 0/1          |

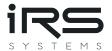

| Command       | Length | Command | Header            |            | Command dependent data |  |
|---------------|--------|---------|-------------------|------------|------------------------|--|
|               |        | Command | Action            | Error-code | Reserved               |  |
| CAN_Cmd_CIDIN | 12     | ОхОА    | <b>0x03</b> (Ret) | 0x00       | 0x00                   |  |

| Byte 0        | 4       |          |          |         | Byte | 58   |       |      |
|---------------|---------|----------|----------|---------|------|------|-------|------|
| <b>CAN ID</b> |         |          |          | Xtended | CAN  | Inte | erval | [ms] |
|               |         |          |          | = 0 / 1 |      |      |       |      |
| Bit 70        | Bit 158 | Bit 2316 | Bit 3024 | Bit 31  | 0    |      |       | 31   |

| Response      | Length | Response | Header            |        |          | Command dependent data | 7       |
|---------------|--------|----------|-------------------|--------|----------|------------------------|---------|
| to Command    |        | Command  | Action            | Error- | Reserved |                        |         |
|               |        |          |                   | code   |          |                        |         |
| CAN_Cmd_TPLID | 8      | 0x0B     | <b>0x03</b> (Ret) | 0x00   | 0x00     | Byte 0 4               |         |
|               |        |          | (1.60)            |        |          | CAN ID                 | Xtended |
|               |        |          |                   |        |          |                        | = 0 / 1 |
|               |        |          |                   |        |          | Bit 70 158 2316 3024   | Bit 31  |
| CAN_Cmd_TPRID | 8      | 0x0C     | <b>0x03</b> (Ret) | 0x00   | 0x00     | Byte 0 4               |         |
|               |        |          |                   |        |          | CAN ID                 | Xtended |
|               |        |          |                   |        |          |                        | = 0 / 1 |
|               |        |          |                   |        |          | Bit 70 158 2316 3024   | Bit 31  |
| SerialNumber  | 20     | 0x0E     | <b>0x03</b> (Ret) | 0x00   | 0x00     |                        |         |
| <u> </u>      |        |          |                   |        |          |                        |         |

| Byte | Byte 015                                                     |   |   |   |   |   |   |   |  |  |  |  |
|------|--------------------------------------------------------------|---|---|---|---|---|---|---|--|--|--|--|
| Seri | Serial Number as ASCII String (padded with space characters) |   |   |   |   |   |   |   |  |  |  |  |
| 2    | 0                                                            | Е | Т | 0 | 0 | 1 | 2 | 3 |  |  |  |  |

| CalDate        | 8  | 0x0F | <b>0x03</b> (Ret) | 0x00 | 0x00 | Byte 0          | 3        |               |                |
|----------------|----|------|-------------------|------|------|-----------------|----------|---------------|----------------|
|                |    |      |                   |      |      | Year<br>(uint16 | 5)       | Month (uint8) | Day<br>(uint8) |
|                |    |      |                   |      |      | Bit 70          | 158      | Bit 70        | Bit 70         |
| CanTermination | 5  | 0x10 | <b>0x03</b> (Ret) | 0x00 | 0x00 | 0/1             |          |               |                |
| IpSettings     | 17 | 0x11 | <b>0x03</b> (Ret) | 0x00 | 0x00 |                 | <u>I</u> | I             |                |

| Byte 03 |     |     | Byte 47 |      |      |     | Byte 811 |         |     |     | Byte 12 |         |
|---------|-----|-----|---------|------|------|-----|----------|---------|-----|-----|---------|---------|
| lp      |     |     |         | Mask | Mask |     |          | Gateway |     |     |         | Default |
| 192     | 168 | 200 | 1       | 255  | 255  | 255 | 0        | 192     | 168 | 200 | 10      | 0/0xDF  |

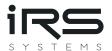

| PortSettings | 17 | 0x12 | <b>0x03</b> (Ret) | 0x00 | 0x00 |  |
|--------------|----|------|-------------------|------|------|--|
| L            |    |      |                   |      |      |  |

| Byte 01             |  | Byte 23       |         | Byte 46                |         |  |
|---------------------|--|---------------|---------|------------------------|---------|--|
| Port Commads (5025) |  | Port Echo (55 | 111)    | Port Streaming (55112) |         |  |
| Bit 70 Bit 158      |  | Bit 70        | Bit 158 | Bit 70                 | Bit 158 |  |

| MacSettings      | 10   | 0x13 | <b>0x03</b> (Ret) | 0x00 | 0x00            | Byte 0  | 5        |                 |         |         | •       |  |
|------------------|------|------|-------------------|------|-----------------|---------|----------|-----------------|---------|---------|---------|--|
|                  |      |      | , ,               |      |                 | MAC-    | Addre    | SS              |         |         |         |  |
|                  |      |      |                   |      |                 | Octet 1 | Octet 2  | Octet 3         | Octet 4 | Octet 5 | Octet 6 |  |
|                  |      |      |                   |      |                 | 0x74    | 0x5B     | 0xC5            | 0x00    | 0x00    | 0x01    |  |
| HwVersion        | 9    | 0x14 | <b>0x03</b> (Ret) | 0x00 | 0x00            | Byte 0  | 4        | I               | ı       |         |         |  |
|                  |      |      |                   |      |                 | Hw-     | Si       | licon R         | evision | of      |         |  |
|                  |      |      |                   |      |                 | Version | on M     | Microcontroller |         |         |         |  |
|                  |      |      |                   |      |                 | Bit 70  | Bit      |                 | 3 23    | 16      | 3124    |  |
| TxFrameFormat    | -    | 0.46 | 0.02 (0.1)        | 0.00 | 0.00            | Duto 0  | 7        | -               |         |         |         |  |
| ixriameronnat    | 5    | 0x16 | <b>0x03</b> (Ret) | 0x00 | 0x00            | Byte 0  | 0: Class |                 | + DDC   |         |         |  |
|                  |      |      |                   |      |                 | 0 2     |          | FD with         |         |         |         |  |
| UserText         | 68   | 0x20 | <b>0x03</b> (Ret) | 0x00 | 0x00            | Byte_0  | 63       |                 |         |         |         |  |
|                  |      | , ,  |                   |      | UserText string |         |          |                 |         |         |         |  |
| TCP-ISOTP-Bridge | ???? | 0x30 | <b>0x03</b> (Ret) | 0x00 | 0x00            | Byte_0  | ????     |                 |         |         |         |  |
|                  |      |      | ,                 |      | 52.30           | TCP re  | espons   | e (fron         | n CMM   | IV)     | •       |  |

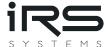

### 3.6.5 Example CAN traces

The following CAN traces should help understand the tables above. The command and responses are marked in the respective colors: Command / Response. Please note, that flow control frames are integrated in the respective command or response, but they are sent by the respective counterpart.

CMMON: switch ON

| 2014.12.11 - 13:52:21.724 | 0x1C3 | 0x05 0x05 0x01 0x00 0x00 0x01 0x00 0x00 |
|---------------------------|-------|-----------------------------------------|
| 2014.12.11 - 13:52:21.724 | 0x7FF | 0x04 0x05 0x03 0x00 0x00 0x00 0x00 0x00 |

CMMON: switch OFF

| 2014.12.11 | - 13:52:29.924 | 0x1C3 | 0x05 0x05 0x01 0x00 0x00 0x00 0x00 0x00 |
|------------|----------------|-------|-----------------------------------------|
|            |                |       |                                         |
| 2014 12 11 | 12,52,20,024   | 0755  | 0.04 0.05 0.03 0.00 0.00 0.00 0.00 0.00 |

SWVER (Read SW Version)

| 2014.12.11 - 13:53:59.118 | 0x1C3 | 0x05 0x02 0x00 0x00 0x00 0x00 0x00 0x00 |
|---------------------------|-------|-----------------------------------------|
|                           |       | . <u></u> .                             |
| 2014.12.11 - 13:53:59.118 | 0x7FF | 0x10 0x12 0x02 0x03 0x00 0x00 0x43 0x4D |
| 2014.12.11 - 13:53:59.122 | 0x1C3 | 0x30 0x00 0x00 0x00 0x00 0x00 0x00 0x00 |
| 2014.12.11 - 13:53:59.122 | 0x7FF | 0x21 0x4D 0x5F 0x49 0x49 0x49 0x5F 0x56 |
| 2014.12.11 - 13:53:59.122 | 0x7FF | 0x22 0x5F 0x31 0x5F 0x32 0x00 0x00 0x00 |

SINTV (set serial interval)

| 2014.12.11 - 13:56:46.436 | 0x1C3 | 0x10 0x08 0x08 0x01 0x00 0x00 0x80 0x00 |
|---------------------------|-------|-----------------------------------------|
| 2014.12.11 - 13:56:46.437 | 0x7FF | 0x30 0x00 0x01 0x00 0x00 0x00 0x00 0x00 |
| 2014.12.11 - 13:56:46.440 | 0x1C3 | 0x21 0x00 0x00 0x00 0x00 0x00 0x00 0x00 |
|                           |       |                                         |
| 2014.12.11 - 13:56:46.442 | 0x7FF | 0x04 0x08 0x03 0x00 0x00 0x00 0x00 0x00 |

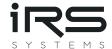

### **4 Calibration Recommendation**

IRS recommends a recalibration within 2 years.

The calibration should be performed at multiple calibration points for all 7 ranges. IRS recommends measuring at least the following currents.

| Range  |        | Calibration points |        |        |        |  |  |  |
|--------|--------|--------------------|--------|--------|--------|--|--|--|
| 100 uA | 20 uA  | 40 uA              | 60 uA  | 80 uA  | 100 uA |  |  |  |
| 1 mA   | 0.2 mA | 0.4 mA             | 0.6 mA | 0.8 mA | 1 mA   |  |  |  |
| 10 mA  | 2 mA   | 4 mA               | 6 mA   | 8 mA   | 10 mA  |  |  |  |
| 100 mA | 20 mA  | 40 mA              | 60 mA  | 80 mA  | 100 mA |  |  |  |
| 1 A    | 0.2 A  | 0.4 A              | 0.6 A  | 0.8 A  | 1 A    |  |  |  |
| 10 A   | 2 A    | 4 A                | 6 A    | 8 A    | 10 A   |  |  |  |
| 100 A  | 20 A   | 40 A               | 60 A   | 80 A   | 100 A  |  |  |  |

CMM values should be captured with the function

(IRS.CmmIV.Lib.CmmCommands).ReadMinimumAverageMaximum. This function returns the value averaged since last read.

Before capturing a valid value, enable the calibration current, perform a dummy read and wait 100 ms.

The fluctuations of the power source used should not exceed 0.1% of the nominal value.